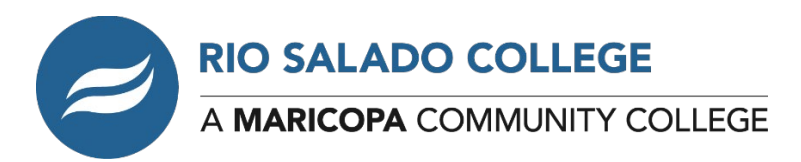

# **Email and WiFi Resource Guide Shared with Students 4/7/20**

Dear Colleagues,

Please see the information below regarding Wi-Fi access shared with students on April 7. We hope you find these resources useful and share them with students you encounter who may need help connecting to Internet services.

We hope you take comfort in knowing we are working diligently to find innovative ways to help Rio Salado students and staff during these challenging times. We appreciate the phenomenal work you are doing as we move through this together.

Sincerely,

Kate Smith Rio Salado College Interim President

## **Student Email: Free and Low-Cost Internet Services for You**

Dear (Student Name)

With many venues that provide Wi-Fi access closed for service due to the COVID19 outbreak, we are sharing the resources below and in the attached PDF as potential resources to help you stay connected, safely. We are committed to your success during these challenging times, and always.

#### **Low-cost Computers and Internet Services**

EveryoneOn provides a directory of **low-cost Internet and computer options**. Visit [everyoneon.org/find](https://www.everyoneon.org/find-offers)[offers](https://www.everyoneon.org/find-offers) and enter your zip code to see what services are available in your area and whether you qualify.

#### **Free and Discounted Cellular Services**

**Most cellular providers have increased access to Internet services** in response to COVID-19. The attached PDF includes an overview of the major providers in Arizona offering discounts as of April 1.

#### **How to Connect to Your Mobile WiFi Hotspot**

The attached PDF provides **instructions on how to set up and enable mobile hotspots** built into your Android and Apple iOS devices so you can access the Internet.

### **Free Public WiFi Options**

- The attached PDF provides information for Arizona students on how to access **free, outdoor Cox WiFi** hotspots in the Valley.
- These companies have provided **free WiFi** and may have viable hotspots in their parking lots. Here are links to their locations pages:
	- o Starbucks: [starbucks.com/coffeehouse](https://www.starbucks.com/coffeehouse)
	- o McDonald's: [mcdonalds.com/us/en-us/services/free-wi-fi.html](https://www.mcdonalds.com/us/en-us/services/free-wi-fi.html)
	- o Panera Bread: [panerabread.com/en-us/wifi.html](https://www.panerabread.com/en-us/wifi.html)
	- o Dunkin' Donuts: [dunkindonuts.com/en/locations](https://www.dunkindonuts.com/en/locations)
	- o Target: [target.com/store-locator/state-listing](https://www.target.com/store-locator/state-listing)

#### **Public WiFi Safety Tips**

Public Wi-Fi networks are great, but **they aren't always safe**. Sharing a network with other people means that your personal information is in danger of being seen or accessed. Protect yourself by taking the following precautions:

**Don't enter sensitive information**. Do your banking and online shopping at home to avoid exposing yourself to identity theft or credit card fraud.

**Use 'https' (secure) websites as much as possible**. While most frequented websites such as Facebook and email providers will automatically convert the URL to a secure connection, keep an eye on the URL to make sure. Chrome users can also install [an extension](https://www.eff.org/https-everywhere) that will encrypt your data with major websites to make your browsing safer.

**Forget the network**. Unless you specify otherwise, your computer or device will likely remember the Wi-Fi network and reconnect to it whenever you are in range. Doing this can leave your information exposed while you're not browsing. Avoid this by unchecking 'Connect Automatically' in your network settings.

**Enable [two-factor authentication](http://www.cnet.com/how-to/how-to-enable-two-factor-authentication-on-popular-sites/) on frequently visited sites.** By adding an extra layer of protection (i.e. entering your phone number or selecting an accompanying icon) to any password protected website, you are effectively reducing the likelihood of a hack.

We hope you find these resources useful and that you take comfort in knowing we are working diligently to find innovative ways to help you during these challenging times.

Sincerely,

Kate Smith Rio Salado College Interim President

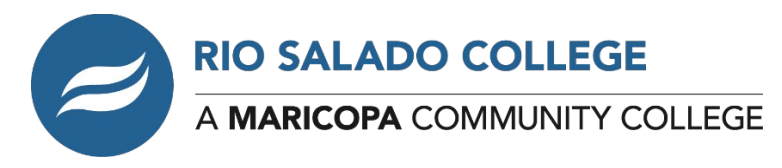

## **WiFi Resource Guide**

## **INFORMATION ON CELLULAR PROVIDER RESPONSES TO COVID-19**

In response to COVID-19, most cellular providers have increased access to internet services. Here's a quick overview of the major providers in Arizona (as of April 1, 2020):

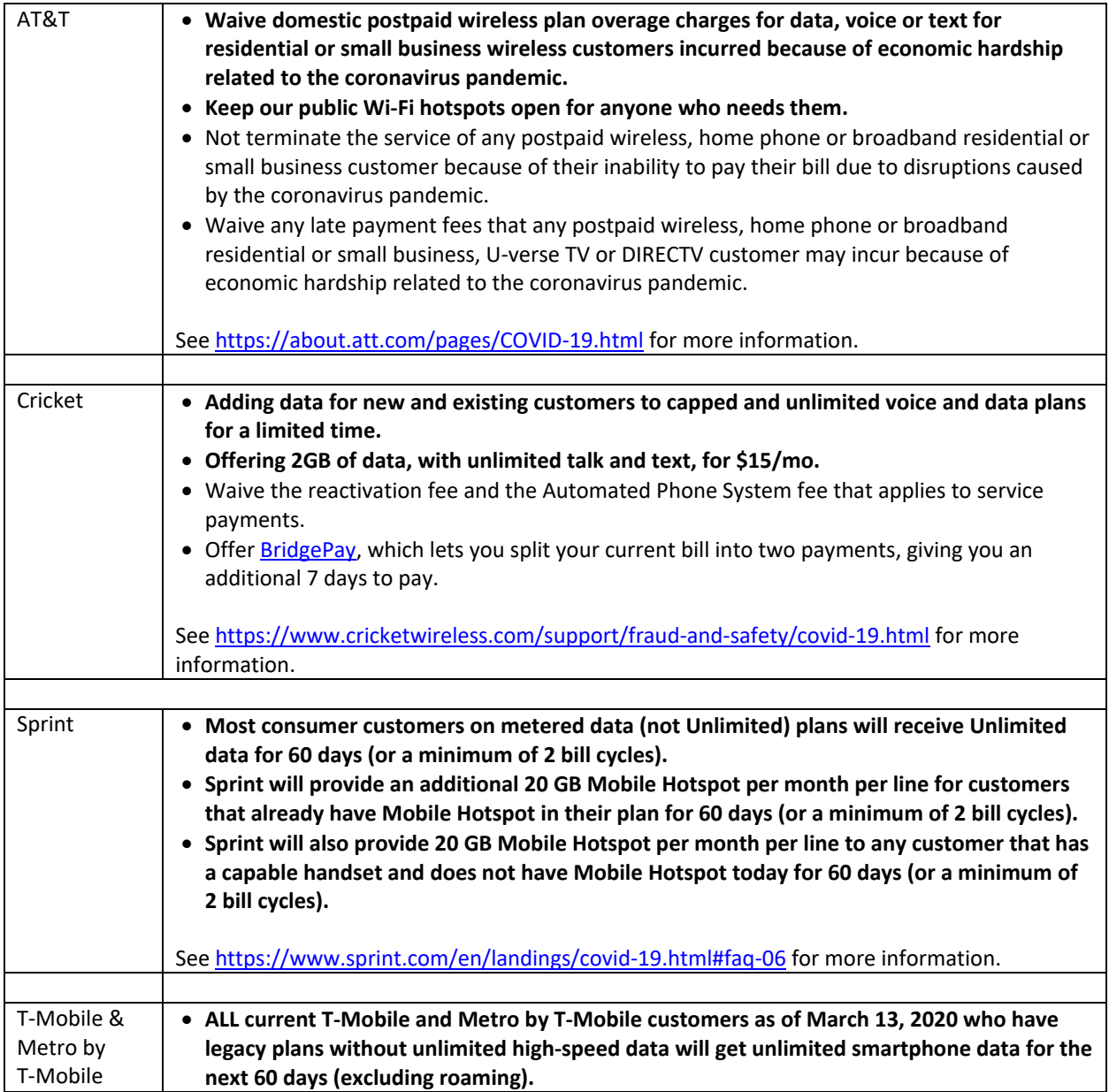

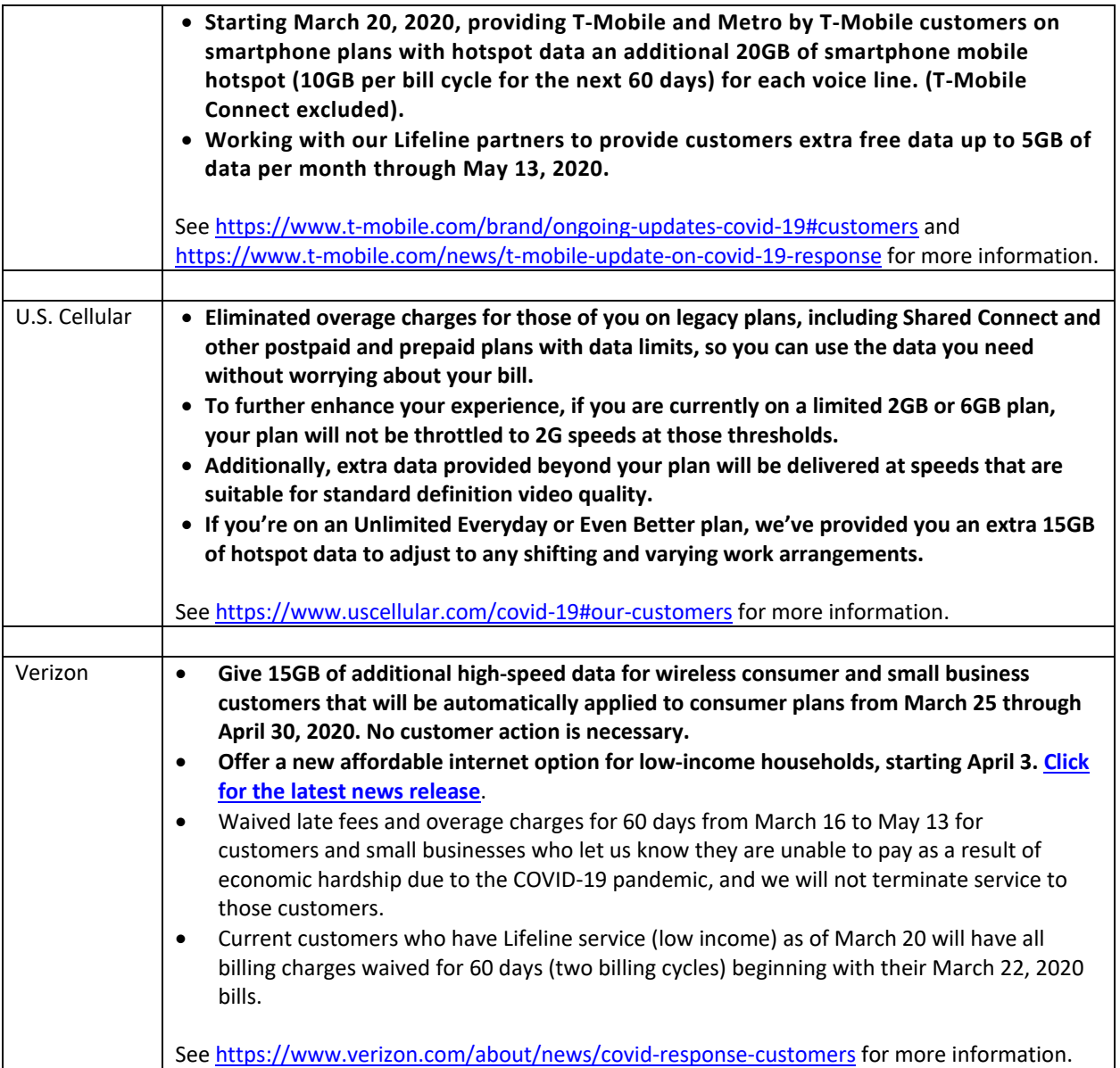

### **HOW TO CONNECT YOUR ANDROID DEVICES TO WIFI HOTSPOT**

If you have an Android device with a connection to a cellular provider, you can set up a WiFi hotspot anywhere and share internet access with a laptop or other mobile device.

To set up/enable the Mobile Hotspot built into your Google/Samsung/LG or other Android Smart Device, follow the instructions below:

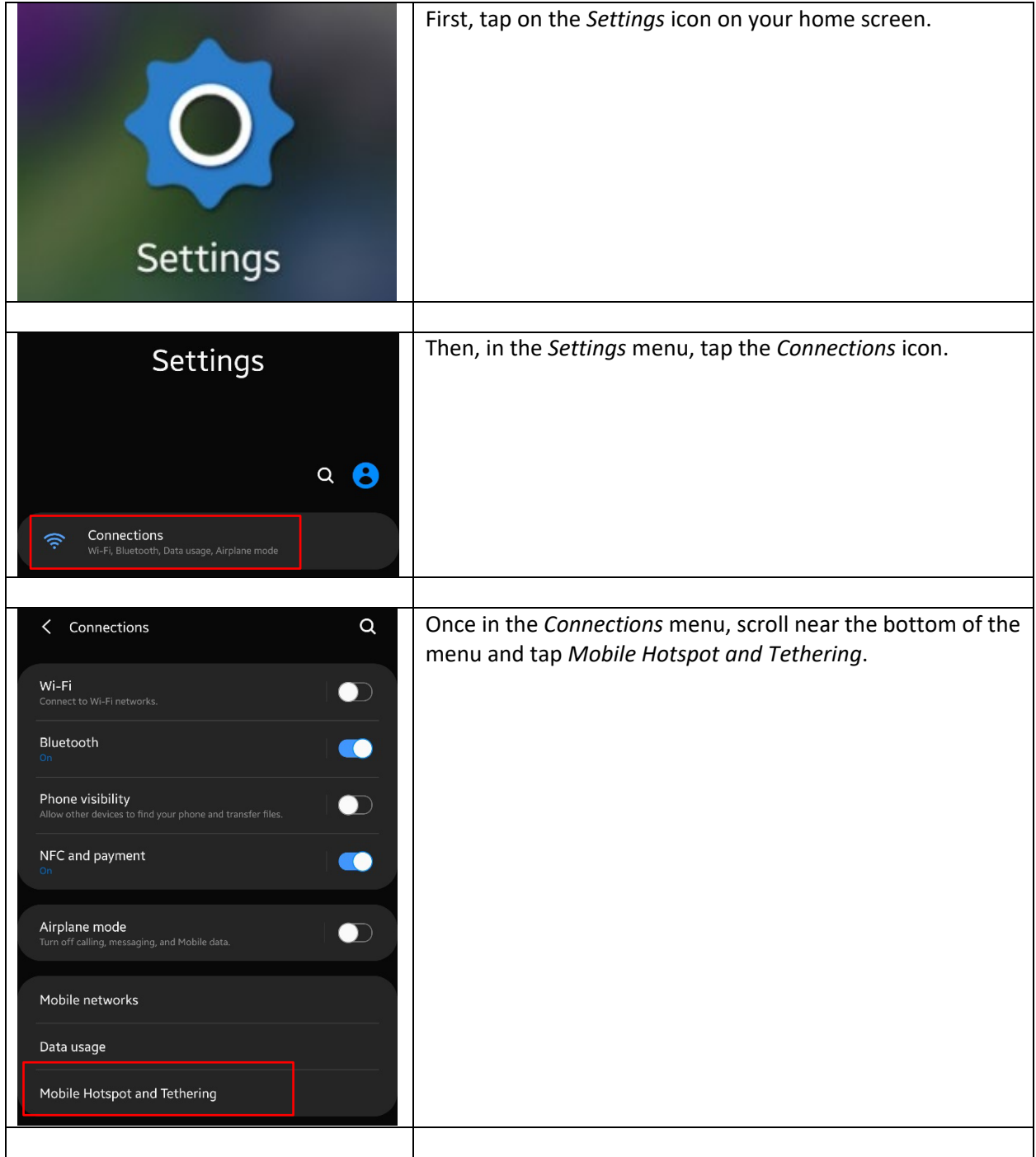

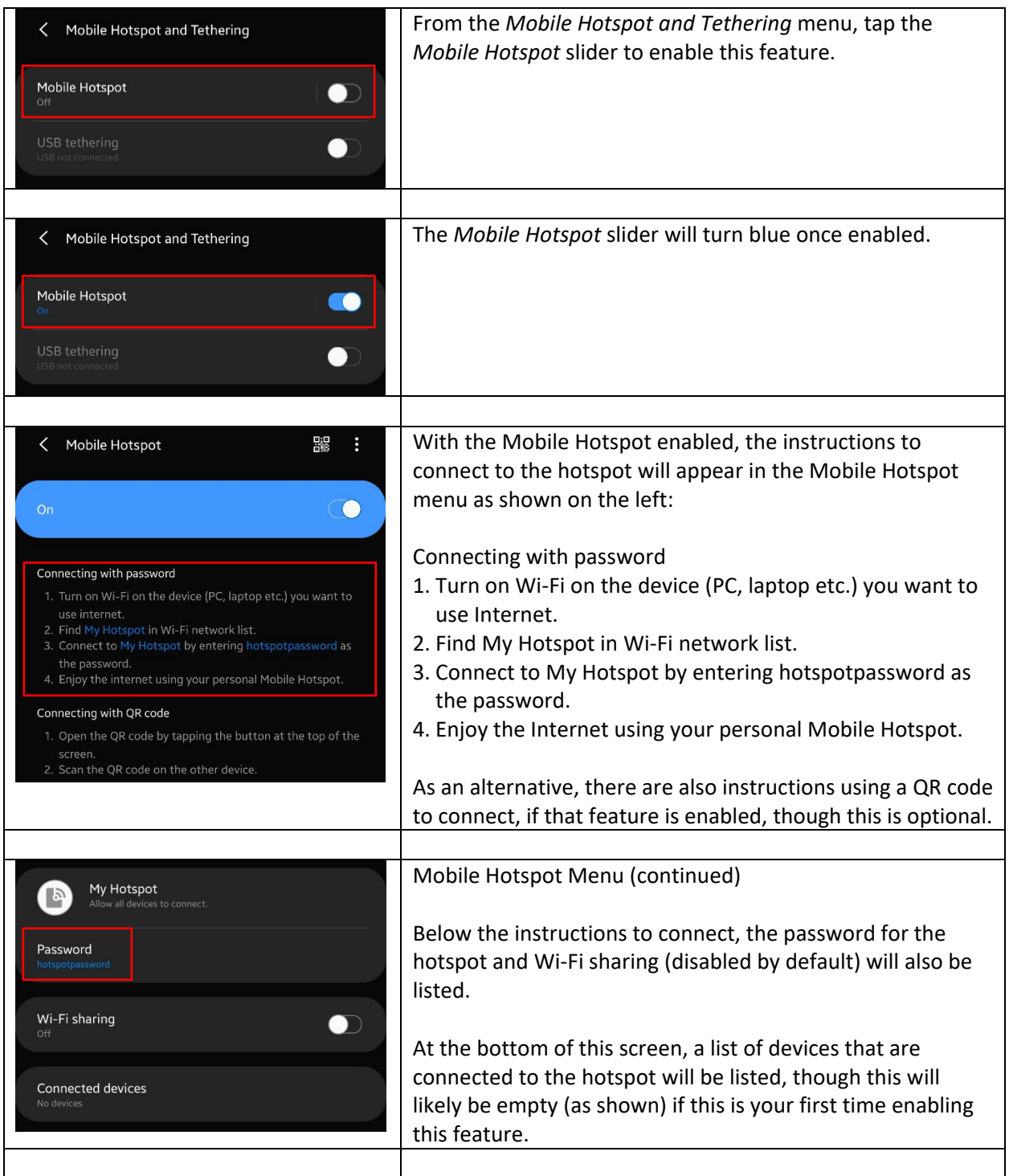

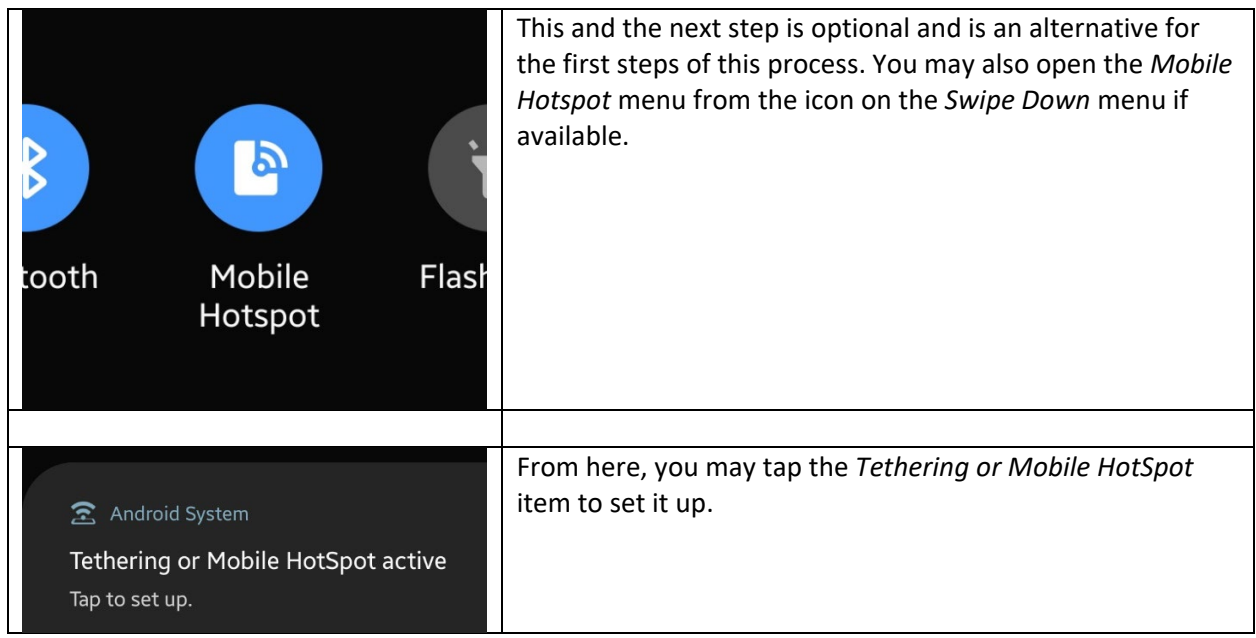

### **HOW TO CONNECT YOUR iPHONE/iPAD DEVICES TO WIFI HOTSPOT**

If you have an iPhone or an iPad with a connection to a cellular provider, you can set up a WiFi hotspot anywhere and share internet access with a laptop or other mobile device.

To set up/enable the Personal Wi-Fi Hot Spot built into your Apple iOS Smart Device, follow the instructions below:

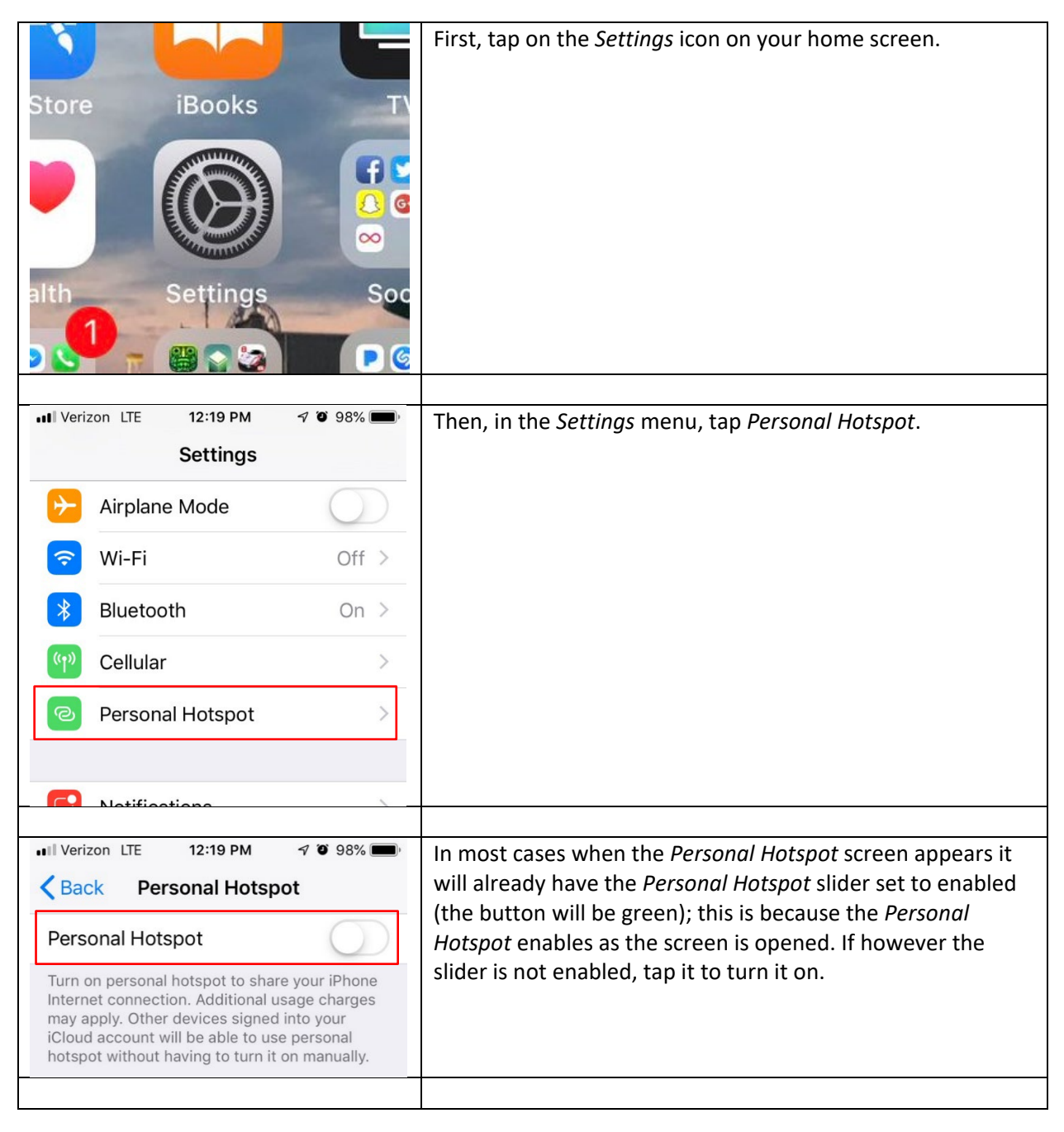

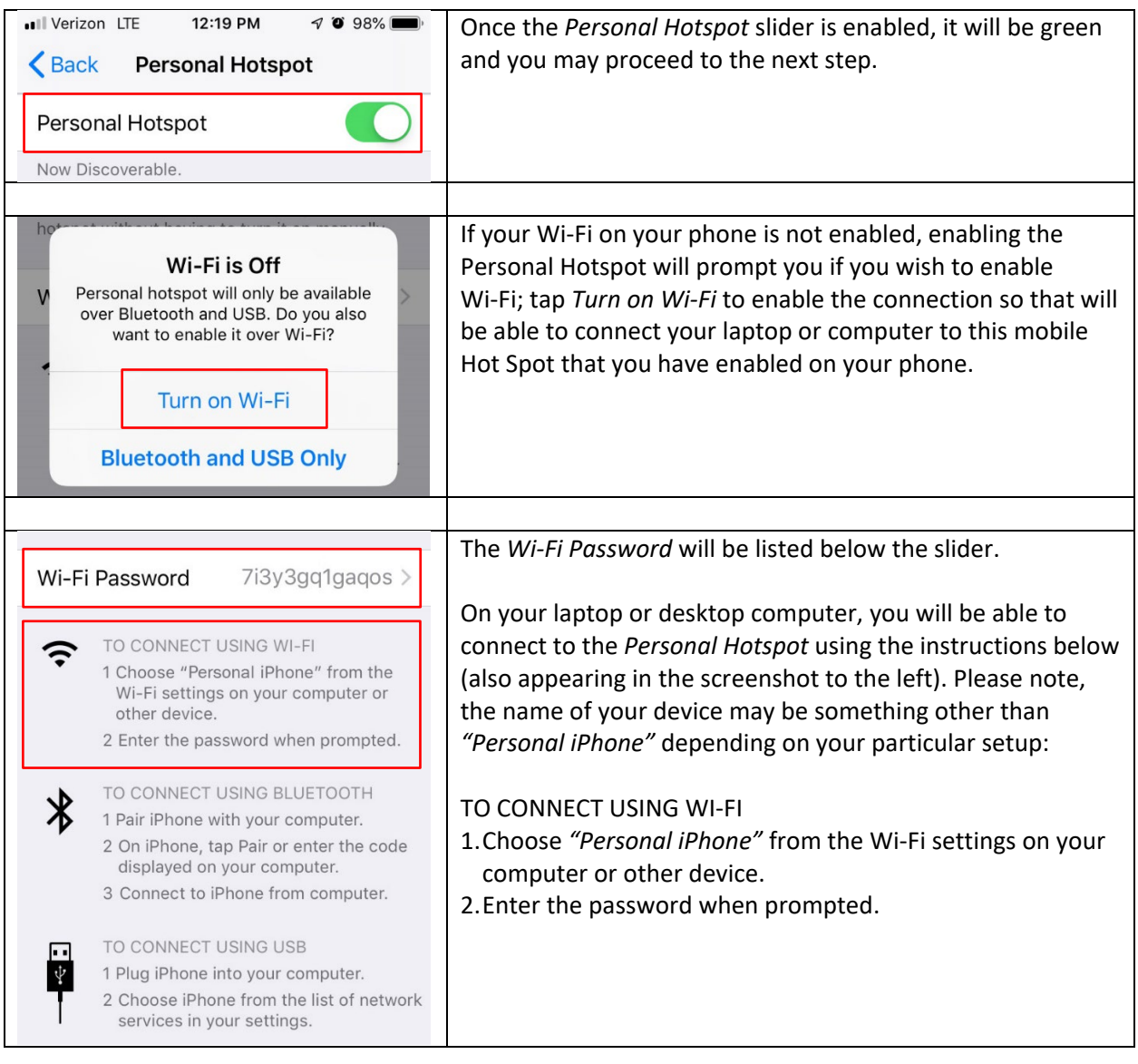